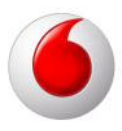

# Sjá hvaða net eru nálægt og tengjast handvirkt.

Það eru til tvær mismunandi útgáfur af Mobile Connect.

## VMC Lite 9.3

Þá er smellt á.

- 1. View
- 2. Available Mobile Connections

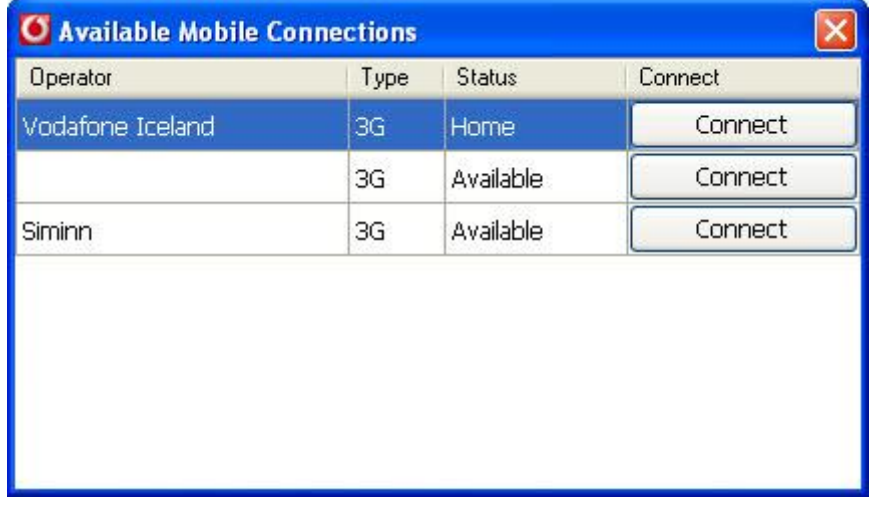

#### VMC Lite 3.2

Þá er smellt á.

- 1. Tools
- 2. Select Network

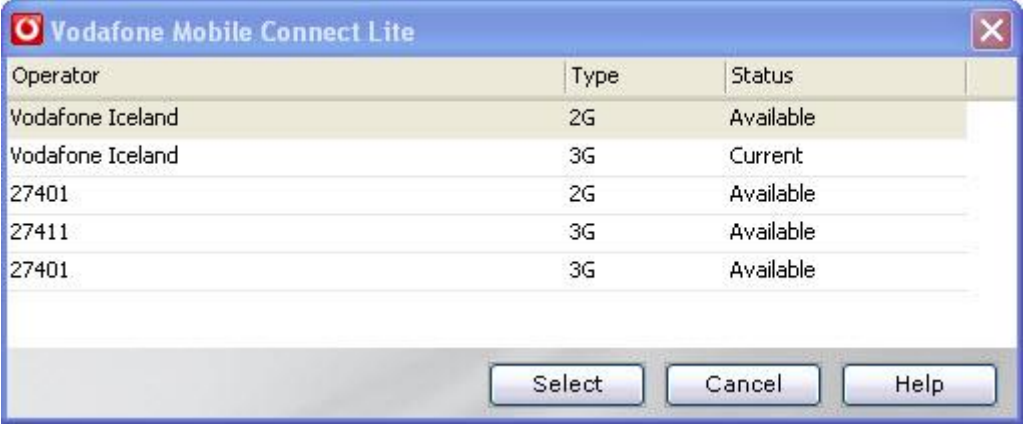

# power to you

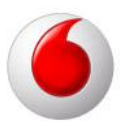

## Macintosh

power to you

Þá er.

- 1. Connections flipinn valinn.
- 2. Smellt á plúsinn
- 3. Smellt á Select Networks.

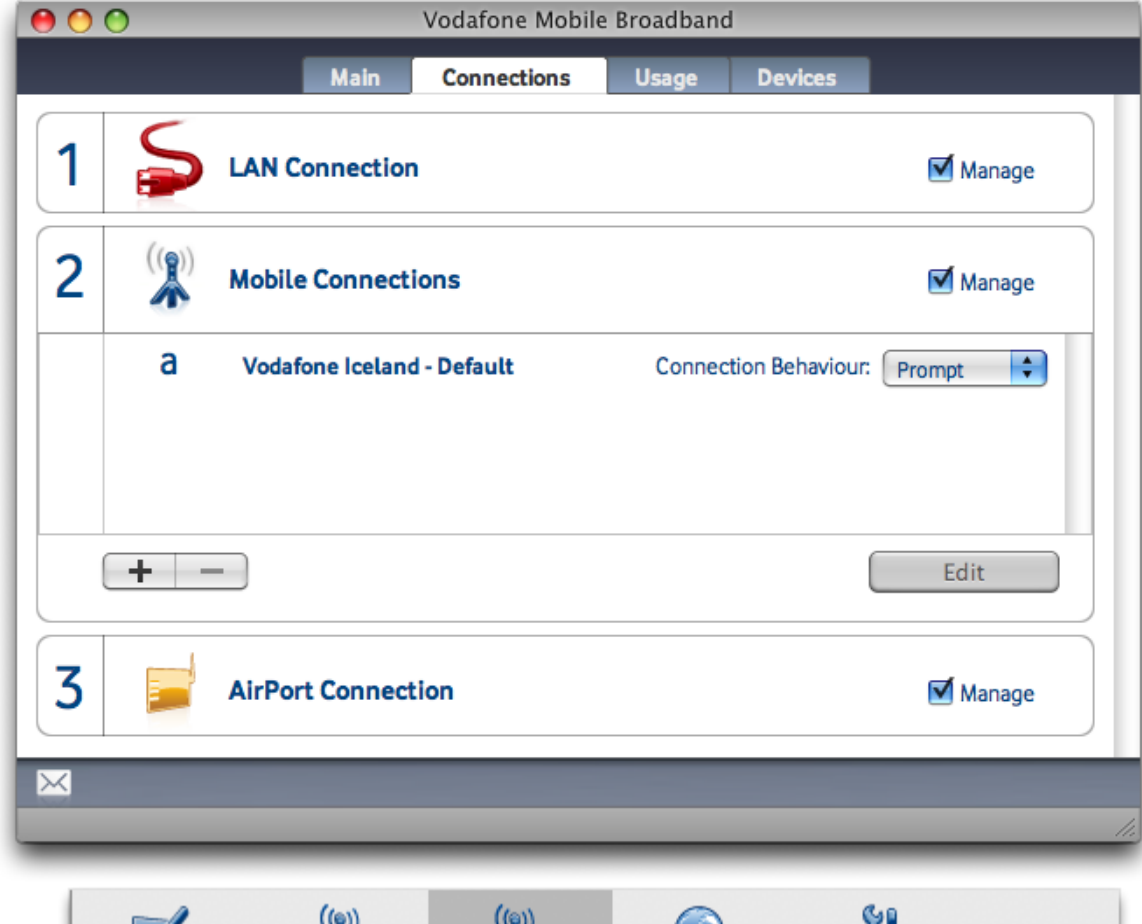

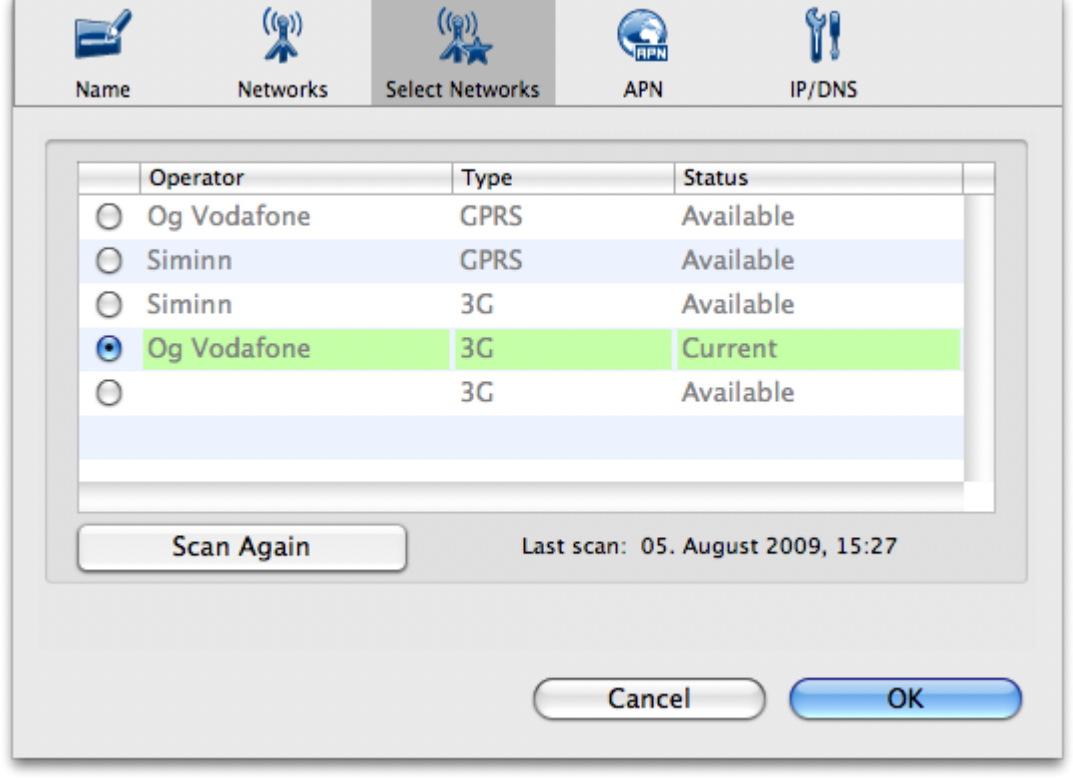